Texas Higher Education coordinating BOARD

# TASFA

**Texas Application for State Financial Aid** 

### THECB TASFA

### **Topics of Discussion**

- History of TASFA
- 2023-24 Online TASFA
  - Process Flow
  - Application Highlights
  - File Layout Updates
  - Test Files
- 2024-25 TASFA
  - Paper Form
  - Online Application

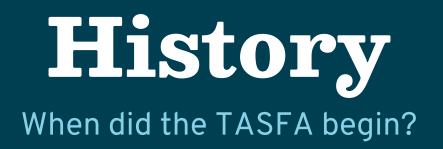

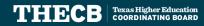

### **History of TASFA**

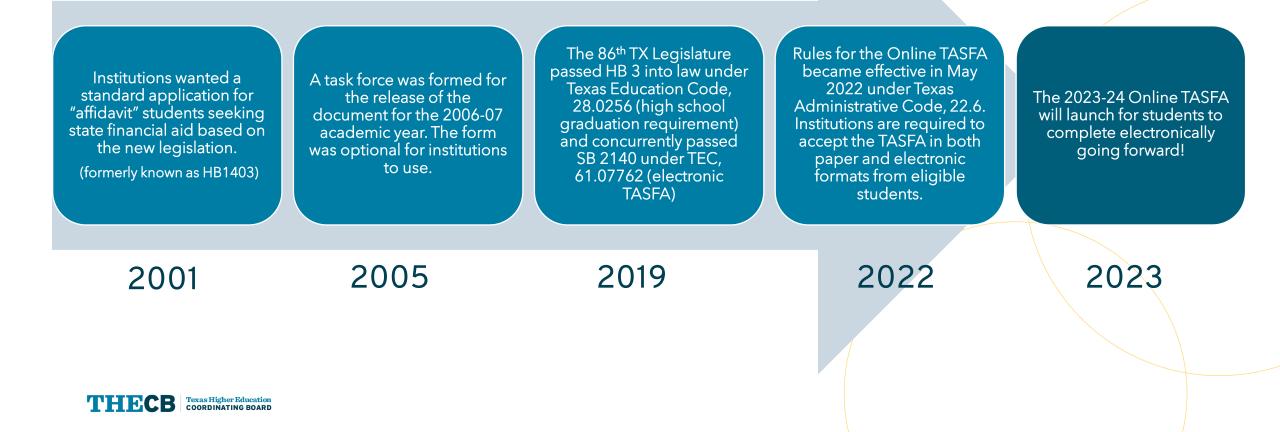

# Online TASFA Process Flow

How does it work?

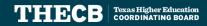

### **TASFA Process Flow**

TEXAS APPLICATION FOR STATE FINANCIAL AID (TASFA)

SUBMISSION FLOW CHART

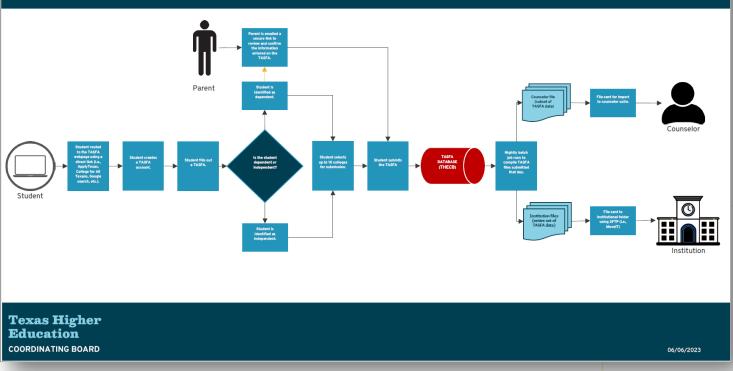

THECE Texas Higher Education COORDINATING BOARD

# **TASFA Highlights**

What does the user experience look like?

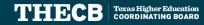

## **TASFA Landing Page**

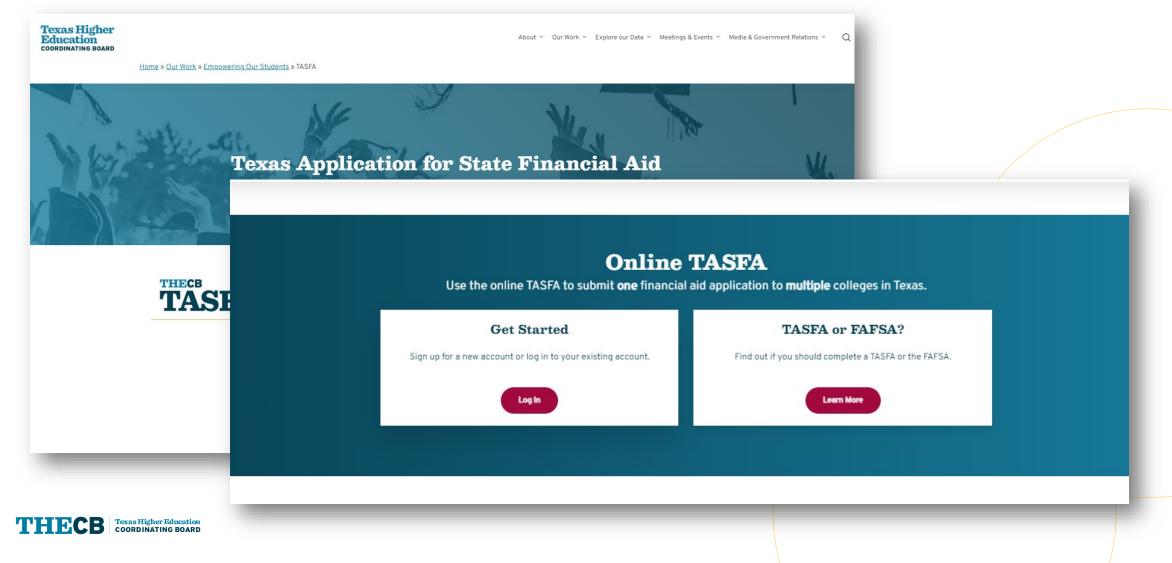

### **Decision Tree**

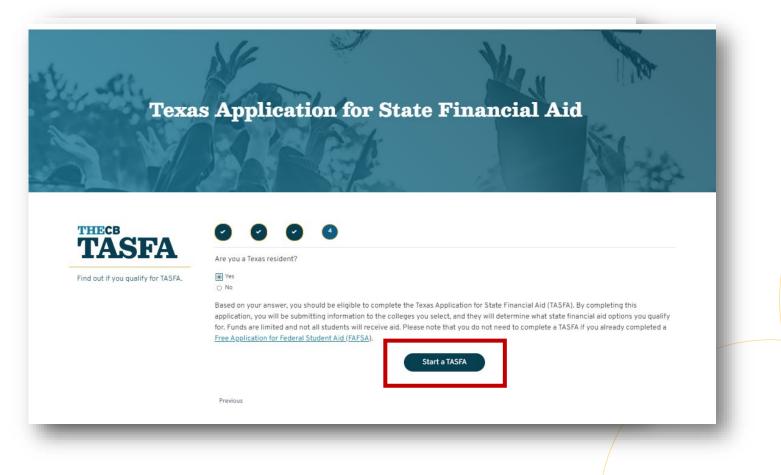

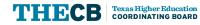

### **User Account Creation**

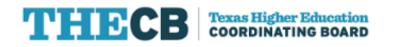

To create a UMP account, enter the information below, then click on the Create button. Once you have registered you will be able to request access to applications.

\* All fields are required.

Please verify your e-mail address by clicking Send verification code to receive a one-time pin.

Email Address

Send verification code

create an account with a valid email • A secure code will be sent

to the user to first verify their email

New users will be required to

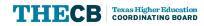

### **TASFA Account Registration**

|   | lick on the Create button. Once you have registered you will<br>be able to request access to applications. |  |
|---|----------------------------------------------------------------------------------------------------|--|
| * | All fields are required.                                                                                   |  |
| E | -mail address verified. You can now continue.                                                              |  |
| n | nary.poppins.test.ing1.2.3@gmail.com                                                                       |  |
|   |                                                                                                    |  |
|   | Full Name                                                                                                  |  |
|   | First Name                                                                                                 |  |
|   | Last Name                                                                                                  |  |
|   | New Password                                                                                               |  |
|   | Confirm New Password                                                                                       |  |
|   | I acknowledge I have read and agree to the UMP Account<br>Agreement                                        |  |
|   | Cancel Create                                                                                              |  |

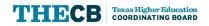

- The user creates their account by completing a short registration form.
- After it's created, they must log in and verify using a code that is provided via email.

### **Returning User Log In**

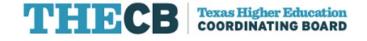

Verification code has been sent to your inbox. Please copy it to the input box below.

**Email Address** 

mary.poppins.testing1.2.3@gmail.com

Verification code

Verification code

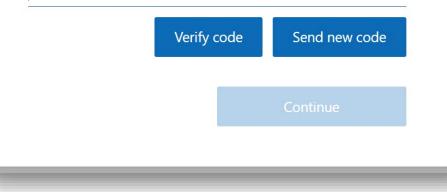

Returning users can log in using their account:

• A secure code will be sent to the user's email each time they access TASFA to validate.

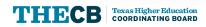

### **TASFA - Apply Now Page**

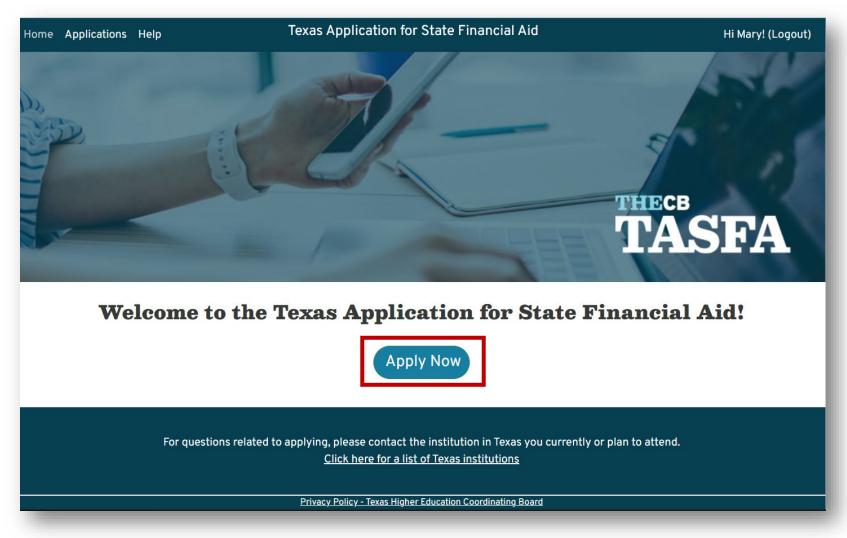

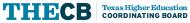

### **Applications Page**

Texas Higher Education COORDINATING BOARD

THECB

| Home | Applications | Help | Tex                                                                                                    | as Application for State Financi                                                                                                    | al Aid                                                                                                    | Hi Mary! (Logout) |
|------|--------------|------|----------------------------------------------------------------------------------------------------|----------------------------------------------------------------------------------------------------|----------------------------------------------------------------------------------------------------|-------------------|
|      |              |      | Application Year: 2023-2024                                                                                           |                                                                                                    |                                                                                                    | <b>^</b>          |
|      |              |      | Application ID: 162516BB-7C9C-4                                                                                       | 81F-8E64-A4F7E4DD50AF                                                                                                    |                                                                                                    |                   |
|      |              |      | Your 2023-2024                                                                                                    | TASFA has been submitted to the fol                                                                                                    | lowing institutions.                                                                                        |                   |
|      |              |      | College Name                                                                                                    | Submitted On                                                                                                    | View Application                                                                                            | •                 |
|      |              |      | ABC University                                                                                                    | 5/8/2023                                                                                                    | View application                                                                                            |                   |
|      |              |      | 123 University                                                                                                    | 5/8/2023                                                                                                    | View application                                                                                            |                   |
|      |              |      | XYZ University                                                                                                    | 5/4/2023                                                                                                    | View application                                                                                            |                   |
|      |              |      | 987 University                                                                                                    | 5/4/2023                                                                                                    | View application                                                                                            |                   |
|      |              |      | ► View O                                                                                                    | nline Application Submit to Addit                                                                                                    | ional Colleges                                                                                              | •                 |
|      |              |      | postulación 2023-2024. Para comple<br><u>2024 TASFA en español.</u> De lo contr<br>debe ser enviada directamente a la | e <b>en español?</b><br>cuentra disponible en este momento en<br>etar la solicitud TASFA en inglés en línea<br>ario, puede completar la solicitud en esp<br>oficina de ayuda financiera de la univers<br>SFA en línea y otra en papel TASFA. Solar | , puede consultar el PDF <u>2023-</u><br>pañol disponible en papel, la cual<br>idad a la cual tiene pensado |                   |
|      |              |      | <u> </u>                                                                                                    | rivacy Policy - Texas Higher Education Coordinat                                                                                                    | ing Board                                                                                                   |                   |

- User will initially see a "Start" button.
- Spanish information is included to allow user to print or use it as a resource. Online TASFA is not available in Spanish at this time.
- Once information has been entered and saved, the button changes to "resume" and applicant will be assigned an Application ID.
- Once the application is submitted, the page includes a button to "View Online Application" or "Submit to Additional Colleges".

### **Application Menu**

| Home Applications Help |                | Texas Application for State Financial Aid                                                                                                    | Hi Sailor! (Logout) |
|------------------------|----------------|----------------------------------------------------------------------------------------------------|---------------------|
|                        | Instructions   | Instructions                                                                                                    |                     |
|                        | 🗷 Student      | ¿TASFA en español? 1                                                                                                    |                     |
|                        | 🕻 Dependency   | BEFORE YOU BEGIN:                                                                                                    |                     |
|                        | Service Parent | Gather your W-2s, tax returns, and any other income-related information to complete the TASFA.                                                                                                    |                     |
|                        | 🏛 College      | If your parent's information is needed, you will also need these income items for your parent, and your parent will need to review and acknowledge the information entered on your application. To access the TASFA, <b>your parent will need a</b> |                     |
|                        | Submit         | valid email address that is different than yours. Please refer to the Parent Instructions below for more details.                                                                                                    |                     |
|                        |                | REQUIRED QUESTIONS:                                                                                                    |                     |
|                        |                | <ol> <li>Most questions are required in order to submit your application. Please answer all questions accurately to avoid<br/>processing delays at the institution you plan to attend.</li> </ol>                                                   |                     |
|                        |                | 2. Items that are <b>optional</b> , such as your "College Student ID," are identified as such in the answer field.                                                                                                    |                     |
|                        |                | <ol><li>You may notice certain questions being skipped in the numbering sequence, which is ok! Certain questions will be<br/>displayed or hidden based on your answers.</li></ol>                                                                   |                     |
|                        |                | NAVIGATION AND SAVING:                                                                                                    |                     |
|                        |                | Page Sections ▼                                                                                                    |                     |
|                        |                | 1. Clicking the <b>Save</b> , <b>Next</b> , or <b>Previous</b> buttons will save your answers.                                                                                                    |                     |
|                        |                | <ol><li>Using the Page Sections button allows you to move throughout the current page to different sections instead of<br/>scrolling.</li></ol>                                                                                                    |                     |
|                        |                | 3. Do not use your web browser's BACK or FORWARD buttons since it could cause your data to be removed.                                                                                                    |                     |
|                        |                | HELP:                                                                                                    |                     |
|                        |                | 1. Click the <b>Help Icon ③</b> for more information to accurately answer the question.                                                                                                    |                     |

#### Highlights

Instructions are intended to help the user with application functionality while using the online form.

The student answers questions on the following sections:

- Student
- Dependency
- Parent (if applicable)
- Colleges
- Submit

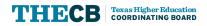

### **Student Section**

| me Applications Help |              | Texas Application for State Finance                                                               | cial Aid                                                             | Hi Sailor! (Logout |
|----------------------|--------------|---------------------------------------------------------------------------------------------------|----------------------------------------------------------------------|--------------------|
|                      | Instructions | Student                                                                                           | Page Sections ▼   Previous 🖬 Save Next 🕨                             |                    |
|                      | 📱 Student    | ¿TASFA en español? <b>()</b>                                                                      |                                                                      |                    |
|                      | 🕼 Dependency | Per                                                                                               | rsonal Information                                                   |                    |
|                      | 🚉 Parent     | DEMOGRAPHICS                                                                                      |                                                                      |                    |
|                      | 🏛 College    | Complete each of the questions in the three sections belo                                         | ow. Click the <b>3</b> icon to read available help instructions.     |                    |
|                      | Submit       | 1) Your Last Name <b>1</b>                                                                        | 2) Your First Name 🕚                                                 |                    |
|                      |              | BARN                                                                                              | RED                                                                  |                    |
|                      |              | 3) Your Middle Initial                                                                            | 4) Date of Birth <b>6</b>                                            |                    |
|                      |              | D                                                                                                 | ······· ·· ·· ·· ·· ·· ·· ·· ·· ·· ·· ·                              |                    |
|                      |              | 5) What is your Social Security Number (SSN), Individual<br>Arrivals (DACA) number? Or mark N/A 1 | Taxpayer Identification Number (ITIN), Deferred Action for Childhood |                    |
|                      |              |                                                                                                   |                                                                      |                    |
|                      |              | 6) Your permanent mailing address number and street (in                                           |                                                                      |                    |
|                      |              |                                                                                                   | 8                                                                    |                    |
|                      |              | 7) City                                                                                           |                                                                      |                    |
|                      |              | FARM                                                                                              |                                                                      |                    |
|                      |              | 8) State                                                                                          | 9) ZIP Code                                                          |                    |
|                      |              | ALASVA<br>Privacy Policy - Texas Higher Education Coordin                                         | • 22422                                                              |                    |

- Student will complete each of the three sections:
  - Personal Information
  - Income and Assets
  - Federal Benefits and Household

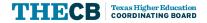

### **Student Section – High School**

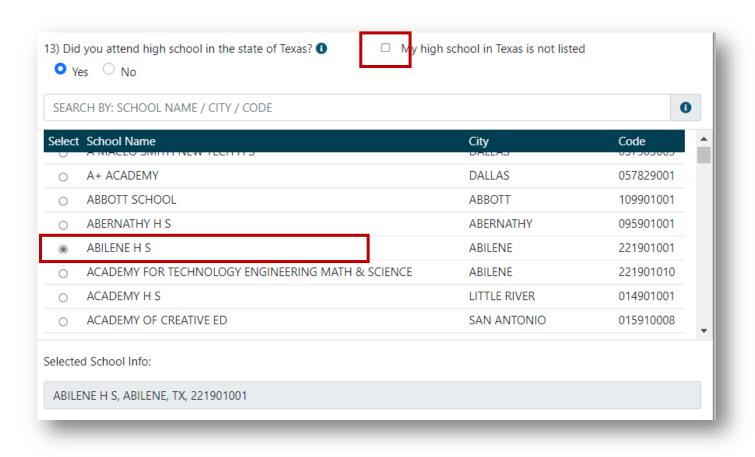

- If the student graduated in Texas, they can pick from the available listing.
- If their high school is not included, there is a manual entry option.
- Manual entry is also required for students that attended high school outside of Texas.

### **Student Section - Selective Service**

| Home Applications Help | Texas Application for State Financial Aid                                                                                                    |                                                             |                                 |  |
|------------------------|----------------------------------------------------------------------------------------------------|-------------------------------------------------------------|---------------------------------|--|
| Instructions           | Student                                                                                                    | Page Sections 🔻 🖌 🖡                                         | Previous 🕞 Save Next            |  |
| 🖾 Student              | ¿TASFA en español? 🚺                                                                                                    |                                                             |                                 |  |
| 🐉 Dependency           | O ABERNATHY H S                                                                                                    | ABERNATHY                                                   | 095901001                       |  |
| Rarent                 | O ABILENE H S                                                                                                    | ABILENE                                                     | 221901001                       |  |
|                        | ACADEMY FOR TECHNOLOGY ENGINEERING MATH & SCIENCE                                                                                                    | ABILENE                                                     | 221901010 •                     |  |
| â College              | Selected School Info:                                                                                                    |                                                             |                                 |  |
| Submit                 | ABBOTT SCHOOL, ABBOTT, TX, 109901001                                                                                                    |                                                             |                                 |  |
|                        | <ul> <li>14) Will you have your first bachelor's degree before you begin the 2023-20</li> <li>Yes No</li> <li>SELECTIVE SERVICE STATEMENT OF REGISTRATION STATUS</li> <li>An individual <i>born male</i> must complete the Selective Service Statement of Education Code, Title 3, Section 51,9095. For more information on Selective</li> <li>15) Were you born male or female?</li> <li>Male Female</li> <li>16) What is your current Selective Service Registration Status?</li> <li>SELECT</li> <li>SELECT</li> <li>I AM UNDER THE AGE OF 18 AND NOT CURRENTLY REQUIRED TO REGIST</li> <li>Please briefly explain why you are exempt in t</li> <li>EXEMPTION EXPLANATION</li> </ul> | Registration Status below,<br>s Service registration requir | rements, visit <u>sss.gov</u> . |  |

- Male students are required to be registered or exempt for selective service to receive state aid.
- Exemption box is available for the user to type in the reason.

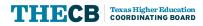

### **Dependency Section**

| lome Applications Help |                | Texas Application for State Financial Aid                                                                                                    |                          | Hi Sailor! (Logout |
|------------------------|----------------|----------------------------------------------------------------------------------------------------|--------------------------|--------------------|
|                        | Instructions   | Dependency                                                                                                    | Previous 🖬 Save Next 🕅   |                    |
|                        | 🕱 Student      | ¿TASFA en español? 0                                                                                                    |                          |                    |
|                        | ဖို Dependency | 41) Were you born before January 1, 2000? <b>0</b>                                                                                                    | ^                        |                    |
|                        | A Parent       | ⊖ <sub>Yes</sub> ⊙ <sub>No</sub>                                                                                                    |                          |                    |
|                        | 🏛 College      | 42) As of today, are you married? <b>()</b>                                                                                                    |                          |                    |
|                        | Submit         | Ves • No                                                                                                    |                          |                    |
|                        |                | 43) At the beginning of the 2023-2024 school year, will you be working on a master's or doctorate pro<br>MBA, MD, JD, PhD, EdD, graduate certificate, etc.)?                             | ogram (such as an MA,    |                    |
|                        |                | ⊖ Yes ● No                                                                                                    |                          |                    |
|                        |                | 44) Are you currently serving on active duty in the U.S. Armed Forces for purposes other than training<br>○ Yes ● No                                                                     | j? <b>O</b>              |                    |
|                        |                | 45) Are you a veteran of the U.S. Armed Forces? ①<br>Yes • No                                                                                                    |                          |                    |
|                        |                | 46) Do you <i>now</i> have or <i>will</i> you have children who will receive more than half of their support from y<br>and June 30, 2024?<br>○ Yes ● No                                  | vou between July 1, 2023 |                    |
|                        |                | <ul> <li>47) Do you have dependents (other than your children or spouse) who live with you and who receive support from you, now and through June 30, 2024?</li> <li>Yes O No</li> </ul> | more than half of their  |                    |
|                        |                | 48) At any time since you turned age 13, were both your parents deceased, were you in foster care or or ward of the court?                                                               | were you a dependent     |                    |
|                        |                | Privacy Policy - Texas Higher Education Coordinating Board                                                                                                    |                          |                    |

- Question 41 & 42 are prepopulated based answers provided on the Student section.
- Parent tab will appear or disappear depending on the dependency responses.

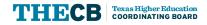

### **Parent Section**

| Home Applications Help |              | Texas Application for State Financial                                                                             | Aid                                                                | Hi Sailor! (Loo |
|------------------------|--------------|----------------------------------------------------------------------------------------------------|--------------------------------------------------------------------|-----------------|
|                        | Instructions | Parent                                                                                                    | Page Sections ▼ K Previous  Save Next >                            |                 |
|                        | 😨 Student    | ¿TASFA en español? 🕚                                                                                              |                                                                    |                 |
|                        | P Dependency | Based on your answers you will need to provide parent inform                                                      | nation to submit your application. Your parent will need a valid   |                 |
|                        | 🚉 Parent     |                                                                                                    | sign the TASFA. A secure link to access your TASFA will be sent to |                 |
|                        | 🏛 College    | If you cannot provide parent information, work with your collection                                               | ge to determine next steps on applying. 🚯                          |                 |
|                        | Submit       |                                                                                                    |                                                                    |                 |
|                        |              | Dem                                                                                                    | ographics                                                          |                 |
|                        |              | Complete all the questions in the sections below. Click the <b>3</b>                                              | icon to read available help instructions.                          |                 |
|                        |              | 54) As of today, what is the marital status of your legal paren                                                   | ts? 1                                                              |                 |
|                        |              | SELECT                                                                                                    | ¢                                                                  |                 |
|                        |              | 56) Parent 1 Last Name 🕕                                                                                          | 57) Parent 1 First Name 🜖                                          |                 |
|                        |              | LAST NAME                                                                                                    | FIRST NAME                                                         |                 |
|                        |              | 58) Parent 1 Date of Birth 🕚                                                                                      |                                                                    |                 |
|                        |              | MM/DD/YYYY                                                                                                    | ø                                                                  |                 |
|                        |              | 59) What is Parent 1's Social Security Number (SSN), Individu<br>Childhood Arrivals (DACA) number? Or mark N/A. 🕚 | al Taxpayer Identification Number (ITIN), Deferred Action for      |                 |
|                        |              | $^{\circ}$ ssn $^{\circ}$ itin $^{\circ}$ daca $^{\circ}$ n/a                                                     | Ø                                                                  |                 |

- Skip logic is used if the parent is not married; Parent 2 will appear or stay hidden depending on the response to #54.
- Parent must have an email different than the student to access the TASFA to complete the required acknowledgement confirmation.

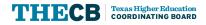

### **College Section**

| <ul> <li>Instructions</li> <li>Student</li> <li>Dependency</li> <li>Parent</li> <li>College</li> <li>Submit</li> </ul> |                                                                                         | rom the Available College listing below. Yo<br>would like to select additional colleges, you<br>Selected Colleges 3 |                                    | colleges per |
|----------------------------------------------------------------------------------------------------|-----------------------------------------------------------------------------------------|----------------------------------------------------------------------------------------------------|------------------------------------|--------------|
| P Dependency  At Parent  College                                                                                       | ¿TASFA en español? ①<br>Select at least one college f<br>application submission. If you | would like to select additional colleges, you                                                                       |                                    |              |
| 畫: Parent<br>重 College                                                                                                 | application submission. If you                                                          | would like to select additional colleges, you                                                                       |                                    |              |
| 童 College                                                                                                    | application submission. If you                                                          | would like to select additional colleges, you                                                                       |                                    |              |
|                                                                                                    |                                                                                         |                                                                                                    | i can add them during a future ses | sion.        |
| Submit                                                                                                    | Available Colleges 145                                                                  | Selected Colleges                                                                                                   |                                    |              |
|                                                                                                    |                                                                                         |                                                                                                    |                                    |              |
|                                                                                                    | SCHOOL NAME                                                                             | στγ                                                                                                    | CODE                               |              |
|                                                                                                    | ABC University                                                                          | WACO                                                                                                    | 123456 Remov                       | we let       |
|                                                                                                    | HOUSING PLAN: ON CAMPU                                                                  | S STUDENT ID                                                                                                    | d:                                 |              |
|                                                                                                    | Texas University                                                                        | Texas Tow                                                                                                    | vn 123456 Remov                    | -            |
|                                                                                                    | HOUSING PLAN: ON CAMPU                                                                  | S STUDENT ID                                                                                                    | 2:                                 |              |
|                                                                                                    | 123 University                                                                          | IRVING                                                                                                    | 123456 Remov                       | ve.          |
|                                                                                                    | HOUSING PLAN: WITH PARE                                                                 | NT STUDENT ID                                                                                                    | 2:                                 |              |

- Available colleges listing will be updated as they are selected.
- User can remove colleges prior to submission by clicking the Selected Colleges tab.
- User can add up to 10 colleges per submission.
  - Housing status is required
  - College Student ID is optional.

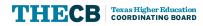

### **Submit Section**

| lome Ap | pplicat | ions Help                                      | Texas Application for State Financial Aid                                                                                                    | Hi Maary! (Logout                            |
|---------|---------|------------------------------------------------|----------------------------------------------------------------------------------------------------|----------------------------------------------|
|         |         | <ul><li>Instructions</li><li>Student</li></ul> | Submit                                                                                                    | revious                                      |
|         | 3       | Dependency                                     | ① Please fix the error(s) on                                                                                                    |                                              |
|         | 1       | College                                        | Student     Dependency                                                                                                    |                                              |
|         |         | Submit                                         |                                                                                                    |                                              |
|         |         |                                                | Acknowledgement Statement                                                                                                    |                                              |
|         |         |                                                | <ul> <li>Lecrtify that the information provided on this TASFA is true and correct to the best of my knowledge. If eligible, I will us student financial aid provided as a result of my submission to pay only the cost of attending a Texas institution of h education. I understand that any false statements may void my eligibility for state (or institutional) financial aid. By clicking or certification box, I also acknowledge and consent to the following:</li> <li>My information (including any applicable parent information) collected on this online application will be sent electronical the institutions of higher education in Texas listed below, and to any additional institutions of higher education that I may at a later date.</li> <li>I understand that the information provided on this application will be used only for evaluation of eligibility.</li> <li>If I choose to add more colleges or universities after I submit my application, my original submission (including applicable parent review and confirmation) will be used for additional singuisations.</li> <li>Once my application has been submitted, corrections cannot be made through the online portal. I must contact the college university directly to discuss next stens to update or correct information on my submitted TASEA</li> </ul> | ligher<br>in the<br>ly to<br>r add<br>ersity |
|         |         |                                                | College Name FICE Code                                                                                                    |                                              |
|         |         |                                                | ABC University 123456                                                                                                    |                                              |
|         |         |                                                | Submit Application                                                                                                    |                                              |
|         |         |                                                | Privacy Policy - Texas Higher Education Coordinating Board                                                                                                    |                                              |
|         |         |                                                |                                                                                                    |                                              |

- Incomplete sections will show on a banner with hyperlinks to the applicable pages.
- Once all errors are clear, user can click the Acknowledgment Statement box.
- Colleges selected will be displayed prior to signing.
- User clicks the **Submit Application** button.

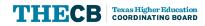

### **Parent Acknowledgement Process**

| ome Applications | Help         | Texas Application for State Financial Aid                                                                                                    |
|------------------|--------------|----------------------------------------------------------------------------------------------------|
|                  | Instructions | Submit K Previous                                                                                                    |
|                  | 😰 Student    | ¿TASFA en español? 🟮                                                                                                    |
|                  | 🕲 Dependency | Awaiting Parent's Submission!                                                                                                    |
|                  | 🚢 Parent     | ✓ Step 1 - Your Parent's Review and Confirmation                                                                                                    |
|                  | 🏛 College    |                                                                                                    |
|                  | Submit       | Email sent successfully!                                                                                                    |
|                  |              | Your application is awaiting parent review and confirmation. Please instruct Parent 1 review your application, and have them submit the parent portion of the application. |
|                  |              | Resend e-mail notification to Parent at MARYPOPPINSTESTING123@GMAIL.COM Send Email                                                                                         |
|                  |              | Step 2 - Your Submission                                                                                                    |
|                  |              |                                                                                                    |

- One all fields are complete and validated, the user can send their parent a secure link via email to access the application.
- Link is good for 24 hours and user can send additional links until the TASFA is submitted.

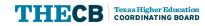

### **Parent Access Link**

| TASFA                                                                                                    |                                                      |
|----------------------------------------------------------------------------------------------------|------------------------------------------------------|
| ear Parent,<br>IAARY has successfully completed the 2023-24 Texas Application for State Financial Aid (TASFA)! For your student to submit their TASFA, you must revi | iew and complete and acknowledgment statement on the |
| <ul> <li>pplication. To access the TASFA, please have the following items ready before clicking the secure link below.</li> <li>Student's Application ID</li> </ul>  |                                                      |
| Provided via email to your student or can be found on their TASFA "Profile" page     Student's Email Address                                                         | Identity Verification                                |
| Must match the email on your student's TASFA     Student's Date of Birth (DOB)     Must match your student's TASFA                                                   | * Student Email                                      |
|                                                                                                    | * Student Application ID                             |
| Click here to access the TASFA and review the parent information entered.                                                                                            |                                                      |
|                                                                                                    | * Student Date of Birth                              |
|                                                                                                    | MM/DD/YYYY                                           |
|                                                                                                    | 🖬 Submit                                             |
|                                                                                                    |                                                      |

#### Highlights

Parent clicks on the link in the email to launch a new browser and must enter three specific student validation items to access the application.

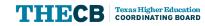

### **Parent Acknowledgment**

|                      | Texas Application for State Financial Aid |                                                                                                    |  |  |  |
|----------------------|-------------------------------------------|----------------------------------------------------------------------------------------------------|--|--|--|
|                      | structions                                | Submit Previous                                                                                                    |  |  |  |
| P De<br>L Par<br>Col | ependency<br>rent                         | <section-header><section-header><section-header><section-header><section-header><section-header><list-item><list-item><list-item><list-item></list-item></list-item></list-item></list-item></section-header></section-header></section-header></section-header></section-header></section-header> |  |  |  |
|                      |                                           |                                                                                                    |  |  |  |

- Parent will have read-only access.
- Once they have reviewed the application, they go to the Submit section.
- Parent will click Acknowledgement Statement box, the green Submit button.

### **Parent Acknowledgment**

| Hi Parent! (Logout |
|--------------------|
|                    |
|                    |
|                    |
| 2:52 PM.           |
| on.                |
| _                  |
|                    |

- Parent will have read-only access.
- Once they have reviewed the application, they go to the Submit section.
- Parent will click Acknowledgement Statement box, the green Submit button.
- Page will pop up with a confirmation message.

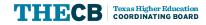

### **Dependent Student Submission**

| Home Applications Help | Texas Application for State Financial Aid                             | Hi Maary! (Logout) |
|------------------------|-----------------------------------------------------------------------|--------------------|
| Instructions           | Submit                                                                | K Previous         |
| 🖾 Student              | ¿TASFA en español? ()                                                 |                    |
| 🎾 Dependency           | Your parent has successfully confirmed the information on your TASFA. |                    |
| as Parent              |                                                                       |                    |
|                        | Proceed to Step 2 to submit your application!                         | _                  |
| Submit                 | Step 1 - Your Parent's Review and Confirmation                        |                    |
|                        | Step 2 - Your Submission                                              |                    |
|                        |                                                                       |                    |
|                        |                                                                       |                    |
|                        |                                                                       |                    |
|                        |                                                                       |                    |

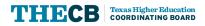

### **Dependent Student Submission**

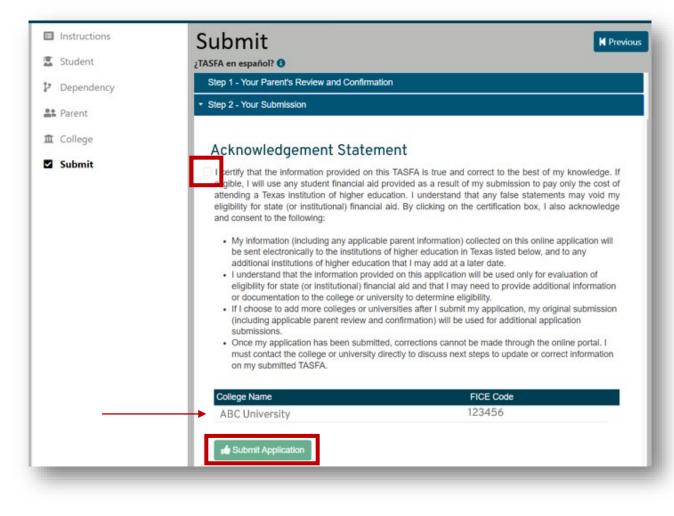

 Student will review colleges and then click Acknowledgement Statement box, the green Submit Application button.

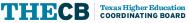

# **View Application**

Texas Higher Education COORDINATING BOARD

THECB

| Home Applications Help | Texa                                                                              | s Application for State Financi               | ial Aid                            | Hi Mary! (Logout) |
|------------------------|-----------------------------------------------------------------------------------|-----------------------------------------------|------------------------------------|-------------------|
|                        | Application Year: 2023-2024                                                       |                                               |                                    | ŕ                 |
|                        | Application ID: 162516BB-7C9C-481                                                 | IF-8E64-A4F7E4DD50AF                          |                                    |                   |
|                        | Your 2023-2024 T                                                                  | ASFA has been submitted to the fo             | llowing institutions.              |                   |
|                        | College Name                                                                      | Submitted On                                  | View Application                   | •                 |
|                        | ABC University                                                                    | 5/8/2023                                      | View application                   |                   |
|                        | 123 University                                                                    | 5/8/2023                                      | View application                   |                   |
|                        | Texas University                                                                  | 5/4/2023                                      | View application                   |                   |
|                        | -                                                                                 |                                               |                                    |                   |
|                        |                                                                                   |                                               |                                    |                   |
|                        | ► View Onl                                                                        | ine Application Submit to Addit               | tional Colleges                    |                   |
|                        |                                                                                   |                                               |                                    | -                 |
|                        | ¿Está buscando la solicitud TASFA e                                               |                                               |                                    |                   |
|                        | La solicitud TASFA en línea no se encu<br>postulación 2023-2024. Para completa    |                                               |                                    |                   |
|                        | 2024 TASFA en español. De lo contrari                                             | io, puede completar la solicitud en es        | pañol disponible en papel, la cual |                   |
|                        | debe ser enviada directamente a la of<br>asistir. No llene una solicitud de TASF/ |                                               |                                    |                   |
|                        | Priv                                                                              | acy Policy - Texas Higher Education Coordinat | ting Board                         | •                 |

#### Highlights

- Student can go to the Applications page to:
  - View their submitted TASFA in a read-only format.

29

## **View Application**

THECB

Texas Higher Education COORDINATING BOARD

| ome Applications Help |                                        | Texas Applicatio            | n for State Financial Aid                                          | Hi Mary                                   | ! (Logout)        |
|-----------------------|----------------------------------------|-----------------------------|--------------------------------------------------------------------|-------------------------------------------|-------------------|
|                       | Application Year: 20                   | 23-2024                     | en en antal est                                                    | î.                                        |                   |
|                       | Application ID: 1625                   | 516BB-7C9C-481F-8E64-A4F7   | E4DD50AF                                                           |                                           |                   |
|                       | Yo                                     | our 2023-2024 TASFA has bee | n submitted to the following institutions.                         |                                           |                   |
|                       | College Name<br>ABC Universit          | ome Applications Help       | Texas Application for State                                        | Financial Aid                             | Hi Mary! (Logout) |
|                       | 123 Universit                          | Instructions                | Student                                                            | Page Sections 🔻 📕 Pre                     | vious Next 🗎      |
|                       | Texas Univers                          | 📱 Student                   | ¿TASFA en español? 🜖                                               |                                           |                   |
|                       |                                        | 🕑 Dependency                | ① This application is read-only. Refe                              | er to Instructions for details.           |                   |
|                       |                                        | 🏛 College                   | P                                                                  | Personal Information                      |                   |
|                       |                                        | Submit                      | DEMOGRAPHICS                                                       |                                           |                   |
|                       |                                        |                             | Complete each of the questions in the available help instructions. | he three sections below. Click the 🜖 icon | to read           |
|                       | ¿Está buscando l                       |                             | 1) Your Last Name 🕚                                                | 2) Your First Name 🚯                      |                   |
|                       | La solicitud TASFA<br>postulación 2023 |                             | POPPINS                                                            | MARY                                      |                   |
|                       | 2024 TASFA en es<br>debe ser enviada   |                             | 3) Your Middle Initial                                             | 4) Date of Birth 🕚                        |                   |
|                       | asistir. No llene u                    |                             |                                                                    |                                           | ×                 |
|                       | _                                      |                             | Privacy Policy - Texas Higher Educatic                             | on Coordinating Board                     |                   |
|                       |                                        |                             | <u>i invacy i oncy i texas inglier coucado</u>                     |                                           |                   |

- Student can go to the Applications page to:
  - View their submitted TASFA in a read-only format.

# **Printable Copy**

| Home Applications Help | Texas Ap                                                                                | plication for State Financi    | al Aid                 | Hi Mary! (Logout) |
|------------------------|-----------------------------------------------------------------------------------------|--------------------------------|------------------------|-------------------|
|                        | Application Year: 2023-2024                                                             |                                |                        |                   |
|                        | Application ID: 162516BB-7C9C-481F-8E                                                   | 64-A4F7E4DD50AF                |                        |                   |
|                        | Your 2023-2024 TASFA                                                                    | has been submitted to the fol  | lowing institutions.   |                   |
|                        | College Name                                                                            | Submitted On                   | View Application       | A                 |
|                        | ABC University                                                                          | 5/8/2023                       | View application       |                   |
|                        | 123 University                                                                          | 5/8/2023                       | View application       |                   |
|                        | Texas University                                                                        | 5/4/2023                       | View application       |                   |
|                        |                                                                                         |                                |                        |                   |
|                        |                                                                                         |                                |                        | •                 |
|                        | ► View Online A                                                                         | pplication 🛛 🕨 Submit to Addit | ional Colleges         |                   |
|                        |                                                                                         |                                |                        |                   |
|                        | ¿Está buscando la solicitud TASFA en esp<br>La solicitud TASFA en línea no se encuentra |                                | español para el año de |                   |

Highlights

- Student can go to the Applications page to:
  - View their submitted TASFA in a read-only format
  - View the date submitted or print a copy of their submitted TASFA (by school) in PDF format.

Privacy Policy - Texas Higher Education Coordinating Board

postulación 2023-2024. Para completar la solicitud TASFA en inglés en línea, puede consultar el PDF 2023-2024 TASFA en español. De lo contrario, puede completar la solicitud en español disponible en papel, la cual debe ser enviada directamente a la oficina de ayuda financiera de la universidad a la cual tiene pensado asistir. No llene una solicitud de TASFA en línea y otra en papel TASFA. Solamente es necesario llenar una.

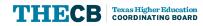

# **Printable Copy**

Texas Higher Education COORDINATING BOARD

′ ` Н Н:С

| Applications Help | Texas Application for St                                         | ate Financial Aid                                                               |                                                            |                                                                                                    | Hi Mary! (Logout)                                                                                             |
|-------------------|------------------------------------------------------------------|---------------------------------------------------------------------------------|------------------------------------------------------------|----------------------------------------------------------------------------------------------------|----------------------------------------------------------------------------------------------------|
|                   | Application Year: 2023-2024                                      |                                                                                 |                                                            | <u> </u>                                                                                                    |                                                                                                    |
|                   | Application ID: 162516BB-7C9C-481F-8E64-A4F7E4DD50A              |                                                                                 |                                                            | -2024<br>STATE FINANCIAL AID                                                                                                    | THECE<br>Texas Higher Education                                                                               |
|                   | Your 2023-2024 TASFA has been submit                             | UUV1 2023 - UINE 3                                                              |                                                            |                                                                                                    | COORDINATING BOARD                                                                                            |
|                   | College Name Subm                                                | aid programs administered by ins                                                | stitutions of higher education                             | on in the state of Texas.                                                                                                    | determine eligibility for state (or institutional) finance                                                    |
|                   | ABC University 5/8/2                                             | to complete the TASFA. To review                                                | w the FAFSA filing requirer<br>application covers federal  | nents, visit studentaid.gov or contact the financi<br>and state financial aid opportunities. If you meet                                                   | al aid office at the institution you plan to attend for<br>the FAFSA filing requirements, then you should sub |
|                   | 123 University 5/8/2                                             | 023 this application with all required of                                       | priority application deadlin<br>documentation to the finan | cial aid office on or before Jan. 15 to be conside                                                                                                    | nuary 15, 2023. It is important to complete and sub                                                           |
|                   | Texas University 5/4/2                                           | items, refer to the TASFA Notes o                                               | on pages 7-14. If you have fu                              | section. If a question does not apply to you, and<br>inther questions about this form, contact the fina<br>ted under the Family Educational Rights and Pri | ncial aid office at your institution.                                                                         |
|                   |                                                                  | SECTION 1: STU                                                                  | UDENT INFORM                                               | ATION                                                                                                    |                                                                                                    |
|                   |                                                                  | DEMOGRAPHICS                                                                    |                                                            |                                                                                                    |                                                                                                    |
|                   |                                                                  | 1. Last Name Tester                                                             |                                                            | 2. First Name Test                                                                                                    | 3. Middle Initial                                                                                             |
|                   |                                                                  | 4. Date of Birth 05/05/1990                                                     | 5. What is your Social<br>Childhood Arrivals               |                                                                                                    | entification Number (ITIN), Deferred Action for<br>ck N/A                                                     |
|                   |                                                                  | 6. Your permanent mailing add                                                   | ress number and street (in                                 | clude apt. number) 123 Testing Drive                                                                                                    |                                                                                                    |
|                   |                                                                  | 7. City Test City                                                               | 8. State TX                                                | 9. ZIP Code 12345                                                                                                    | 10. Phone Number (123) 456-7891                                                                               |
|                   |                                                                  | 11. Your Email Address testing                                                  | 123@gmail.com                                              |                                                                                                    |                                                                                                    |
|                   | ► View Online Application ► Su                                   | EDUCATION DETAILS                                                               |                                                            |                                                                                                    |                                                                                                    |
|                   |                                                                  | 12. What will your high school (<br>status be when you begin co<br>school year? | ollege in the 2023-24                                      | High School Diploma<br>High School Equivalency Certificate (i.e., GED<br>(Skip to questions 13c & 13d)                                                     | Homeschooled (Skip to question 14) (Skip to need these (Skip to question 14)                                  |
|                   |                                                                  | 13a. High School Name<br>(If applicable)                                        | High School                                                |                                                                                                    |                                                                                                    |
|                   | ¿Está buscando la solicitud TASFA en español?                    | 13b. High School City<br>(If applicable)                                        |                                                            | 13c. HS State<br>(If applicable)                                                                                                    | 13d. HS ZIP code<br>(If applicable) 12345                                                                     |
|                   | La solicitud TASFA en línea no se encuentra disponible en este   |                                                                                 |                                                            | begin the 2023-24 school year? 🔲 Yes [                                                                                                    | No                                                                                                    |
|                   | postulación 2023-2024. Para completar la solicitud TASFA en i    | nglés An individual born male must c                                            |                                                            |                                                                                                    | accordance with Texas Education Code, Title 3,                                                                |
|                   | 2024 TASFA en español. De lo contrario, puede completar la su    |                                                                                 |                                                            |                                                                                                    | accordance with reads could for code, fille 3,                                                                |
|                   |                                                                  |                                                                                 | ale? 🗌 Male 🔀 Fem                                          | ale                                                                                                    |                                                                                                    |
|                   | debe ser enviada directamente a la oficina de ayuda financiera   | a de la                                                                         |                                                            |                                                                                                    |                                                                                                    |
|                   | asistir. No llene una solicitud de TASFA en línea y otra en pape | el TASI                                                                         |                                                            |                                                                                                    |                                                                                                    |
|                   |                                                                  | was born female and not                                                         |                                                            | (please brief)                                                                                                    | m male and am <b>EXEMPT</b> from registration because:<br>y explain why you are exempt in the box below.)     |
|                   | Deixe av Deliver Tauce Higher Edu                                | cation (                                                                        |                                                            | currently required to register.                                                                                                    |                                                                                                    |
|                   | Privacy Policy - Texas Higher Edu                                |                                                                                 |                                                            |                                                                                                    |                                                                                                    |
|                   | <u> Privacy Policy - Texas Higher Edu</u>                        | I was born male and am R                                                        | REGISTERED with the Sele                                   | ctive Service.<br>ered with the Selective Service,                                                                                                    |                                                                                                    |

2023-24 Texas Application for State Financial Aid (TASFA

- Student can go to the Applications page to:
  - View their submitted TASFA in a read-only format
  - View the date submitted or print a copy of their submitted TASFA (by school) in PDF format.

## **Add Colleges**

| Home Applications Help | Tex                             | as Application for State Financia     | l Aid               | Hi Mary! (Logout) |
|------------------------|---------------------------------|---------------------------------------|---------------------|-------------------|
|                        | Application Year: 2023-2024     |                                       |                     | <u>^</u>          |
|                        | Application ID: 162516BB-7C9C-4 | 81F-8E64-A4F7E4DD50AF                 |                     |                   |
|                        | Your 2023-2024                  | TASFA has been submitted to the follo | owing institutions. |                   |
|                        | College Name                    | Submitted On                          | View Application    |                   |
|                        | ABC University                  | 5/8/2023                              | View application    |                   |
|                        | 123 University                  | 5/8/2023                              | View application    |                   |
|                        | Texas University                | 5/4/2023                              | View application    |                   |
|                        |                                 |                                       |                     |                   |
|                        |                                 |                                       |                     |                   |
|                        | ► View O                        | nline Application Submit to Additic   | onal Colleges       | -                 |
|                        |                                 |                                       |                     |                   |
|                        |                                 |                                       |                     |                   |

#### ¿Está buscando la solicitud TASFA en español?

La solicitud TASFA en línea no se encuentra disponible en este momento en español para el año de postulación 2023-2024. Para completar la solicitud TASFA en inglés en línea, puede consultar el PDF 2023-2024 TASFA en español. De lo contrario, puede completar la solicitud en español disponible en papel, la cual debe ser enviada directamente a la oficina de ayuda financiera de la universidad a la cual tiene pensado asistir. No llene una solicitud de TASFA en línea y otra en papel TASFA. Solamente es necesario llenar una.

Privacy Policy - Texas Higher Education Coordinating Board

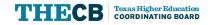

- Student can go to the Applications page to:
  - View their submitted TASFA in a read-only format
  - View the date submitted or print a copy of their submitted TASEA (by school) in PDE format.
  - Add up to 10 colleges per submission.

### **Features**

• Application is dynamic so it will adjust to the device being used.

| ■                        |                    | TASFA        |       | Maary!<br>gout) |  |
|--------------------------|--------------------|--------------|-------|-----------------|--|
| E                        |                    | ٢            | 盦     | <b>V</b>        |  |
| Student                  |                    |              |       |                 |  |
| TASFA en es              | pañol              | ? 🚺          |       |                 |  |
|                          | Pag                | e Sections   | K     |                 |  |
|                          | Pers               | onal Informa | ation |                 |  |
| DEMOG                    | RAPH               | IICS         |       |                 |  |
|                          | elow. C<br>elp ins |              |       |                 |  |
|                          |                    |              |       |                 |  |
| LAST NAI<br>2) Your Firs |                    | ne 🕕         |       |                 |  |
| FIRST NAME               |                    |              |       |                 |  |
| 3) Your Middle Initial   |                    |              |       |                 |  |
|                          |                    | l (optiona   | L)    |                 |  |
| 4) Date of I             | Birth (            | 9            |       |                 |  |
| MM/DD/                   | YYYY               |              |       | Ø               |  |

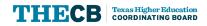

### Features

- Application is dynamic so it will adjust to the device being used.
- Navigation buttons include an automatic "save" feature, so the user does not lose any completed progress.
- Links to the Spanish paper TASFA are included on each page so the user can use it as a reference or complete and mail it as an alternative.
- Masking is included to protect sensitive information.

| Home Applications Help | Texas Application for State                                    | e Financial Aid                                                                                        | Hi Maary! (Logout) |
|------------------------|----------------------------------------------------------------|----------------------------------------------------------------------------------------------------|--------------------|
| Instructions           | Student                                                        | Page Sections 🔻 🖌 Previous 🖬 Save                                                                      | Next 🕨             |
| 🛣 Student 🧃            | TASFA en español? 🕚                                            |                                                                                                    |                    |
| 🕲 Dependency           |                                                                | Personal Information                                                                                   | <u> </u>           |
| 🏛 College              | DEMOGRAPHICS                                                   |                                                                                                    |                    |
| Submit                 | Complete each of the questions in available help instructions. | the three sections below. Click the 🕄 icon to read                                                     |                    |
|                        | 1) Your Last Name 🜖                                            | 2) Your First Name 🟮                                                                                   |                    |
|                        | LAST NAME                                                      | FIRST NAME                                                                                             |                    |
|                        | 3) Your Middle Initial                                         | 4) Date of Birth 🚺                                                                                     | _                  |
|                        | MIDDLE INITIAL (OPTIONAL)                                      | MM/DD/YYYY                                                                                             | છ                  |
|                        |                                                                | nber (SSN), Individual Taxpayer Identification Numb<br>ad Arrivals (DACA) number? Or mark N/A 🚯<br>N/A | er 💐               |
|                        | 6) Your permanent mailing address                              | number and street (include apt. number) 🟮                                                              |                    |
|                        | ADDRESS & STREET<br>Privacy Policy - Texas Higher Educat       | ion Coordinating Board                                                                                 | 2                  |

### Features

- Application is dynamic so it will adjust to the device being used.
- Navigation buttons include an automatic "save" feature, so the user does not lose any completed progress.
- Links to the Spanish paper TASFA are included on each page so the user can use it as a reference or complete and mail it as an alternative.
- Masking is included to protect sensitive information.

| lications Help |                                                                                                    | Hi Maary! (Logout)  |
|----------------|----------------------------------------------------------------------------------------------------|---------------------|
| Instructions   | <b>¿Está buscando la solicitud TASFA en español?</b><br>La solicitud TASFA en línea no se encuentra disponible en este                                                                                                    | B Save Next ▶       |
| 🕱 Student      | momento en español para el año de postulación 2023-2024. Para                                                                                                    |                     |
| 🎾 Dependency   | completar la solicitud TASFA en inglés en línea, puede consultar el<br>PDF <u>2023-2024 TASFA en español.</u> De lo contrario, puede                                                                                          | Î                   |
| 🏛 College      | completar la solicitud en español disponible en papel, la cual                                                                                                    |                     |
| Submit         | debe ser enviada directamente a la oficina de ayuda financiera de<br>la universidad a la cual tiene pensado asistir. No llene una<br>solicitud de TASFA en línea y otra en papel TASFA. Solamente es<br>necesario llenar una. | on to read          |
|                | Looking for the TASFA in Spanish?                                                                                                    |                     |
|                | The Online TASFA is not currently available in Spanish for the                                                                                                    |                     |
|                | 2023-2024 application year. You can refer to the paper <u>2023-2024</u><br><u>TASFA en español</u> to help complete the online TASFA in English.                                                                              | Ø                   |
|                | Otherwise, you can complete the Spanish paper application and<br>you must send it directly to the Financial aid Office at the college                                                                                         | ation Number<br>A 🚯 |
|                | you plan to attend. Do not fill out both an online and paper                                                                                                    | સ                   |
|                | TASFA - only one is necessary.                                                                                                    | er) 🚯               |
|                |                                                                                                    | 8                   |

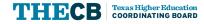

#### Features

- Application is dynamic so it will adjust to the device being used.
- Navigation buttons include an automatic "save" feature, so the user does not lose any completed progress.
- Links to the Spanish paper TASFA are included on each page so the user can use it as a reference or complete and mail it as an alternative.
- Masking is included on specific fields to protect sensitive information.
- • Help icons provide additional clarification on most fields to help user with questions.

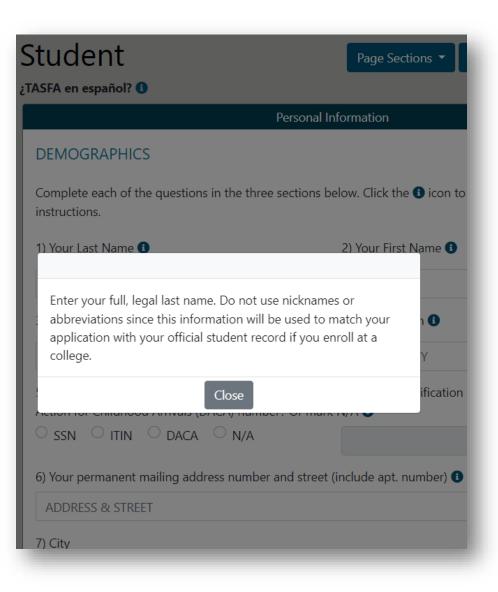

# **File Processing**

How does data reach the institution?

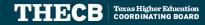

## File Layout & Testing

- The 2023-24 TASFA layout was first sent out 5/10/22.
- TASFA sub-committee assisted with testing and identified necessary updates. As a result, a revised layout was released 3/9/2023.
- The final layout and generic test files was released on 6/22/23 for institutions to review.
- Changes to layout are documented on Page 2.

FY 2024corrcorrnunnecorrcorrco

#### Discard old file layouts.

UPDATES: The following items were updated in this document after the original publication on 5/10/2022:

#### Revisions 3/9/2023

**Texas Higher** 

COORDINATING BOARD

Financial Aid Services

Education

- Minor changes to the application overview and process
- Data File Processing section was added to clarify frequency and types of file formats sent to institutions
- Student email address description was updated from 50 to 100 positions
- Adjusted Gross Income (AGI) questions #26 and #76 for student and parent were updated to -999999 to 9999999 (7 positions)
- Selective Service description #16 was updated to align with the Selective Service Statement of Registration Status form (swapped response 3 and 4)
- Selective Service exemption reason was added to the end of the file in positions 999-1198
- Header changed to account for the updated ending position total of 1198 for each student record

#### Revisions 6/22/23

- Page 4 and 5 File naming conventions changed to improve batch functionality for output and cumulative files.
- Fields for city names no longer allow commas in field #8, #14 and #15.
- Signature dates on field #119 and #121 were replaced in the layout with an acknowledgement confirmation date.

https://reportcenter.highered.texas.gov/agency-publication/guidelines-manuals/online-tasfa-fy-2024-file-layout/

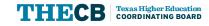

### **File Layout**

#### **Detailed Applicant Record**

| Field # | TASFA # | Start | End | Length | Field Name                                            | Valid Content                                                                                                    | Justified                                                              | Skip Logic                                                                                                    |
|---------|---------|-------|-----|--------|-------------------------------------------------------|----------------------------------------------------------------------------------------------------|------------------------------------------------------------------------|----------------------------------------------------------------------------------------------------|
| 1.      | 1       | 1     | 30  | 30     | STUDENT LAST NAME                                     | <ul> <li>Numbers 0 to 9</li> <li>Uppercase letters A to Z</li> <li>Blank space(s)</li> <li>. (period)</li> <li>' (apostrophe)</li> <li>- (hyphen)</li> </ul> | rcase letters A to Z<br>space(s)<br>Left Required<br>strophe)<br>when) |                                                                                                    |
| 2.      | 2       | 31    | 50  | 20     | STUDENT FIRST NAME                                    | <ul> <li>Numbers 0 to 9</li> <li>Uppercase letters A to Z</li> <li>Blank space(s)</li> <li>(period)</li> <li>'(apostrophe)</li> <li>- (hyphen)</li> </ul>    |                                                                        | Required                                                                                                    |
| 3.      | 3       | 51    | 51  | 1      | STUDENT MIDDLE                                        | <ul> <li>Uppercase letters A to Z;<br/>or</li> <li>Blank</li> </ul>                                                                                          | Left Optional                                                          |                                                                                                    |
| 4.      | 4       | 52    | 59  | 8      | STUDENT DATE OF<br>BIRTH                              | MMDDYYYY                                                                                                    | Right                                                                  | Required                                                                                                    |
| 5.      | 5       | 60    | 60  | 1      | STUDENT SOCIAL SSN,<br>ITIN, DACA OR N/A<br>SELECTION | 1 = SSN<br>2 = ITIN<br>3 = DACA<br>4 = N/A                                                                                                    |                                                                        | Required                                                                                                    |
| 6.      | 5       | 61    | 69  | 9      | STUDENT SSN, ITIN,<br>DACA OR N/A<br>NUMBER           | <ul> <li>001010001 to</li> <li>999999999; or</li> <li>Blank spaces</li> </ul>                                                                                | Right                                                                  | <ul> <li>Conditional Field</li> <li>If user selects the N/A radio<br/>button, the number field is<br/>greyed out.</li> </ul> |

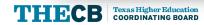

## **Data File Processing**

TASFA files will be sent daily through a secure file transfer protocol (SFTP) using the THECB's online portal, <u>MOVEit DMZ</u>, to the institution's dedicated **TASFA\_Output** folder. In addition, a comprehensive report containing the award year, applicant name, email and submission date will be sent to institutions to help confirm submission status.

| V Nan        | ne                 |      |      | Size/Contents              | Creator              | Created              | * | Actio |
|--------------|--------------------|------|------|----------------------------|----------------------|----------------------|---|-------|
|              | Parent Folder      |      |      |                            |                      |                      | _ |       |
|              | NetPriceCalc       |      |      |                            |                      | 3/4/2021 9:51:16 AM  |   |       |
| 0            | Grant_Output       |      |      | 4 🗋 1 🗋                    |                      | 5/3/2016 7:18:28 PM  |   |       |
|              | FADS_Output        |      |      | 361 🗋                      |                      | 5/3/2016 7:18:11 PM  |   |       |
| 6            | Loans_Output       |      |      | 2246 🗋                     |                      | 4/29/2016 2:49:41 PM |   |       |
| TASFA_Output |                    |      | 361  |                            | 10/1/2022 9:00:00 PM |                      |   |       |
| elected Fi   | le/Folder Actions: |      |      |                            |                      |                      |   |       |
| Delete       | Download           |      |      |                            |                      |                      |   |       |
| Enter de     | stination folder   | Сору | Move | Advanced Copy/Move Options |                      |                      |   |       |
|              |                    |      |      |                            |                      |                      |   |       |
|              |                    |      |      |                            |                      |                      |   |       |

- Daily cumulative report per award year
- Daily Text File
- Daily CSV File

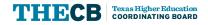

## **Output Files - MOVEit**

| A → □ Home → □ fas123456 → □ TASFA →         | 2023-2024 |               |                            |                     |
|----------------------------------------------|-----------|---------------|----------------------------|---------------------|
| Find:                                        |           |               |                            |                     |
| Name Name                                    | 0         | Size/Contents | Creator                    | Created             |
|                                              |           |               |                            |                     |
| 2023-24_123456_TASFACUMULATIVE _01162023.csv | 0         | 1.3 KB        | dsv_moveltcentral_service  | 1/17/2023 1:01:32 / |
| 2023-24_123456_TASFAOUTPUT_01162023.txt      | 0         | 1 KB          | dsv_movelitcentral_service | 1/17/2023 1:01:32 / |
| 2023-24_123456_TASFAOUTPUT_01162023.csv      | 0         | 1.2 KB        | dsv_moveitcentral_service  | 1/17/2023 1:01:31 / |

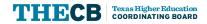

### **TASFA Output File (Fixed-Length)**

• The TASFA data file will be sent to institutions in a **Fixed-Length** (also known as Fixed-Width) text format which displays characters in one continuous string of data.

COORDINATING BOARD

| 2023-24_023413_TASFA<br>File Edit Format View | Output_06222023 - Notepad |           |                     | - 🗆 X  |
|-----------------------------------------------|---------------------------|-----------|---------------------|--------|
| TASFA2023202402341<br>TESTING                 |                           | 060119834 | 1000 TESTING STREET | AUSTIN |
| EOF                                           |                           |           |                     |        |
|                                               |                           |           |                     |        |
|                                               |                           |           |                     |        |
|                                               |                           |           |                     |        |

## **TASFA Output File (CSV)**

• A TASFA data file will also be provided in a CSV format in addition to the fixed-length text file. This file will have column headings in the spreadsheet to assist institutions to align data in each column with each TASFA question.

| TASFA202 | 32024123456 | 01012023000 | 011198  |           |      |            |       |       |
|----------|-------------|-------------|---------|-----------|------|------------|-------|-------|
| Lname    | Fname       | Middle      | DOB     | SSN/DACA/ | SSN# | Address    | City  | State |
| BREAD    | WHEAT       | L           | 5221962 | 4         |      | 3423 BREAD | BREAD | TN    |
| EOF      |             |             |         |           |      |            |       |       |
|          |             |             |         |           |      |            |       |       |
|          | Î           | ì           | ì       | i         | i.   |            | ì     |       |

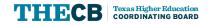

### **TASFA Cumulative File (CSV)**

• A cumulative CSV file will be uploaded into MOVEit daily and will include only the applicants that have submitted a TASFA for the applicable award year for the specific institution.

| Award Year | First Name | Last Name | Email Address             | Application ID         | Date of Birth | Acknowledgment Date | Submission Date |
|------------|------------|-----------|---------------------------|------------------------|---------------|---------------------|-----------------|
| 2023-2024  | TASFA      | TESTING   | SUMMER2023TASFATEST       | e2577d49-8bcc-4e69-920 | 6/1/1983      | 6/21/2023 16:42     | 6/21/2023 16:39 |
| 2023-2024  | ESPONJA    | BOB       | BOBESPONJATESTING12       | a7ebf424-c4d4-4b3d-96  | 6/1/1975      | 6/20/2023 16:58     | 6/20/2023 16:58 |
| 2023-2024  | URSULA     | LE GUINN  | S.T.U.D.E.N.T.T.A.S.F.A.T | ce51d951-2fbc-45e5-8ab | 2/3/1955      | 4/11/2023 15:41     | 4/11/2023 15:41 |

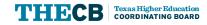

## **Generic Test Files**

| ASFA20 | a na a sha a sha a sha |                |                                                                                                    |                                                                                                    |                                                                                                    |                                                                                                    |                                                                                                    | G                                                                                                    |                                                                                                    |                                                                                                    |                                                                                                    |                                                                                                    |
|--------|------------------------|----------------|----------------------------------------------------------------------------------------------------|----------------------------------------------------------------------------------------------------|----------------------------------------------------------------------------------------------------|----------------------------------------------------------------------------------------------------|----------------------------------------------------------------------------------------------------|----------------------------------------------------------------------------------------------------|----------------------------------------------------------------------------------------------------|----------------------------------------------------------------------------------------------------|----------------------------------------------------------------------------------------------------|----------------------------------------------------------------------------------------------------|
|        | 232024XXXXXX           | 3120230        | 0031198                                                                                              |                                                                                                    |                                                                                                    |                                                                                                    |                                                                                                    |                                                                                                    |                                                                                                    |                                                                                                    |                                                                                                    |                                                                                                    |
| TUDEN  | TL STUDENTFIR          | STN STUDE      | NTN STUD                                                                                             | ENTE STU                                                                                                    | STUDENTI STUDENTI STUDENTMAILINGAD STUDI                                                                                                    |                                                                                                    |                                                                                                    |                                                                                                    |                                                                                                    |                                                                                                    | STUDENT                                                                                                    | STUDEN                                                                                                    |
| EA     | SWEET                  |                | 101                                                                                                  | 2000                                                                                                    | 4                                                                                                    |                                                                                                    | FRIDGE                                                                                                    | E                                                                                                    | ARLI                                                                                                    | NGTO                                                                                                    | TX                                                                                                    | 3333                                                                                                    |
| BIRD   | CHACHALACA             | A              | 303                                                                                                  | 2003                                                                                                    | 4                                                                                                    |                                                                                                    | QUINT                                                                                                    | A MAZATI                                                                                                    | AN MCA                                                                                                    | LLEN                                                                                                    | TX                                                                                                    | 2222                                                                                                    |
| ING    | LION                   |                | 405                                                                                                  | 2007                                                                                                    | 4                                                                                                    |                                                                                                    | CIRCLE                                                                                                    | OF LIFE                                                                                                    | AUST                                                                                                    | TIN                                                                                                    | TX                                                                                                    | 2222                                                                                                    |
| OF     |                        |                |                                                                                                    |                                                                                                    |                                                                                                    |                                                                                                    |                                                                                                    |                                                                                                    |                                                                                                    |                                                                                                    |                                                                                                    |                                                                                                    |
|        |                        |                |                                                                                                    |                                                                                                    |                                                                                                    |                                                                                                    |                                                                                                    |                                                                                                    |                                                                                                    |                                                                                                    |                                                                                                    |                                                                                                    |
|        |                        |                |                                                                                                    |                                                                                                    |                                                                                                    |                                                                                                    |                                                                                                    |                                                                                                    |                                                                                                    |                                                                                                    |                                                                                                    |                                                                                                    |
|        |                        |                |                                                                                                    |                                                                                                    |                                                                                                    |                                                                                                    |                                                                                                    |                                                                                                    |                                                                                                    |                                                                                                    |                                                                                                    |                                                                                                    |
|        | DI                     | DJ             | DK                                                                                                   | DL                                                                                                    | DN                                                                                                    | / I                                                                                                    | DN                                                                                                    | DO                                                                                                    | DP                                                                                                    | D                                                                                                    | Q                                                                                                    |                                                                                                    |
|        | 1                      |                |                                                                                                    |                                                                                                    | -                                                                                                    |                                                                                                    |                                                                                                    |                                                                                                    |                                                                                                    |                                                                                                    |                                                                                                    |                                                                                                    |
|        |                        |                |                                                                                                    |                                                                                                    |                                                                                                    | GES HOU                                                                                                    |                                                                                                    |                                                                                                    |                                                                                                    | 10000000                                                                                                    | ENTA                                                                                                    |                                                                                                    |
|        |                        |                | and the second second                                                                                |                                                                                                    |                                                                                                    | _                                                                                                    |                                                                                                    | 1                                                                                                    |                                                                                                    |                                                                                                    | 1                                                                                                    |                                                                                                    |
|        |                        |                | 333333                                                                                               |                                                                                                    | -                                                                                                    |                                                                                                    |                                                                                                    | -                                                                                                    |                                                                                                    |                                                                                                    | 1                                                                                                    |                                                                                                    |
|        | 0                      | 0              |                                                                                                    | XXXXXXX                                                                                                    | 3.338                                                                                                    | +11                                                                                                    | 2                                                                                                    | 1                                                                                                    | 3.01E+10                                                                                                    | -                                                                                                    | 1                                                                                                    |                                                                                                    |
|        | -                      |                | 1                                                                                                    |                                                                                                    | -                                                                                                    |                                                                                                    |                                                                                                    |                                                                                                    |                                                                                                    | -                                                                                                    |                                                                                                    |                                                                                                    |
|        |                        |                |                                                                                                    |                                                                                                    | -                                                                                                    | -                                                                                                    | -                                                                                                    |                                                                                                    |                                                                                                    |                                                                                                    |                                                                                                    |                                                                                                    |
|        |                        |                |                                                                                                    |                                                                                                    | -                                                                                                    | _                                                                                                    |                                                                                                    |                                                                                                    |                                                                                                    |                                                                                                    | -                                                                                                    |                                                                                                    |
|        |                        | _              |                                                                                                    | -                                                                                                    |                                                                                                    |                                                                                                    |                                                                                                    |                                                                                                    |                                                                                                    |                                                                                                    |                                                                                                    |                                                                                                    |
|        | +                      |                |                                                                                                    |                                                                                                    | -                                                                                                    | -                                                                                                    |                                                                                                    |                                                                                                    |                                                                                                    | -                                                                                                    | -                                                                                                    |                                                                                                    |
| 3      | IRD                    | IRD CHACHALACA | IRD CHACHALACA<br>ING LION<br>OF<br>DI DJ<br>IPARENTH(PARENTN)<br>8888888 9999999<br>1111111 2222222 | IRD CHACHALACA 303<br>ING LION 405<br>OF DI DJ DK<br>IPARENTH(PARENTN) PARENTO<br>8888888 9999999 111111<br>111111 222222 333333 | IRD         CHACHALACA         3032003           ING         LION         4052007           OF         DI         DJ         DK           DI         DJ         DK         DL           IPARENTH(PARENTN)         PARENTO INSTITU         8888888         9999999         111111         XXXXXX           1111111         222222         3333333         XXXXXXX | IRD         CHACHALACA         3032003         4           ING         LION         4052007         4           OF         DI         DJ         DK         DL         DN           IPARENTH(PARENTN PARENTO INSTITUTI COLLE         8888888         9999999         111111         XXXXXX           111111         222222         333333         XXXXXX | IRD         CHACHALACA         3032003         4           ING         LION         4052007         4           OF         DI         DJ         DK         DL         DM         1           IPARENTH(PARENTN)         PARENTO INSTITUTI COLLEGES HOU         8888888         9999999         111111         XXXXXX         111111         222222         333333         XXXXXXX         1 | IRD CHACHALACA 3032003 4 QUINT<br>ING LION 4052007 4 CIRCLE<br>OF DI DJ DK DL DM DN<br>IPARENTH(PARENTN) PARENTO INSTITUTI COLLEGES HOUSINGIS<br>8888888 999999 111111 XXXXXX 2<br>1111111 222222 33333 XXXXXX 2 | IRD CHACHALACA 3032003 4 QUINTA MAZATU<br>ING LION 4052007 4 CIRCLE OF LIFE<br>OF DI DJ DK DL DM DN DO<br>IPARENTH(PARENTN) PARENTO INSTITUTI COLLEGES HOUSINGI STUDENTA<br>8888888 999999 111111 XXXXXX 2 1 | IRD CHACHALACA 3032003 4 QUINTA MAZATLAN MCA<br>ING LION 4052007 4 CIRCLE OF LIFE AUST<br>OF DI DJ DK DL DM DN DO DP<br>IPARENTH PARENTO INSTITUTI COLLEGES HOUSINGI STUDENT/ STUDENT/<br>8888888 999999 111111 XXXXXX 2 1 3.3E+10<br>1111111 222222 333333 XXXXXX 2 1 3.16E+10 | IRD CHACHALACA 3032003 4 QUINTA MAZATLAN MCALLEN<br>ING LION 4052007 4 CIRCLE OF LIFE AUSTIN<br>OF DI DJ DK DL DM DN DO DP D<br>IPARENTH PARENT PARENT INSTITUTI COLLEGES HOUSINGI STUDENT STUDENT PARE<br>888888 999999 111111 XXXXXX 2 1 3.3E+10<br>1111111 222222 33333 XXXXXX 2 1 3.16E+10 | IRD CHACHALACA 3032003 4 QUINTA MAZATLAN MCALLEN TX<br>ING LION 4052007 4 CIRCLE OF LIFE AUSTIN TX<br>OF DI DJ DK DL DM DN DO DP DQ<br>IPARENTH PARENTO INSTITUTI COLLEGES HOUSINGI STUDENT/ STUDENT PARENTA<br>8888888 999999 11111 XXXXXX 2 1 3.3E+10 1<br>111111 222222 33333 XXXXXX 2 1 3.16E+10 1 |

- Manually update the FICE in the header record
- Manually update FICE in field #116 (positions 954-959)

Note: Additional test files will be sent through MOVEit for institutions to download and review.

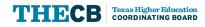

# 2024-25 TASFA

What can institutions expect?

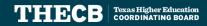

#### **FAFSA Simplification** Impacts on TASFA

#### 2024-25 TASFA

- The paper TASFA (English and Spanish) will incorporate FAFSA changes based on draft documents released by Department of Education.
- A 2024-25 File Layout will be sent to institutions once changes to the Online TASFA are confirmed.
- The State Priority Deadline (Jan. 15) is being reviewed by the THECB to determine if modifications are possible.

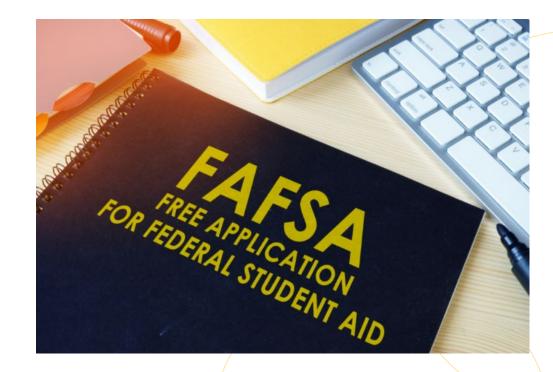

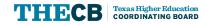

#### **Questions?**

### Texas Higher Education CORDINATING BOARD

CONTACT US